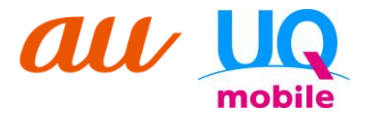

# **副回線サービス 親権者同意書郵送用 宛名ラベル**

使用方法

① 封筒(定型サイズ)を用意。

- ② 本用紙(A4)を印刷し、キリトリ線に沿って宛名ラベルを切り取る。
- ③ 封筒に宛名ラベルを貼り付け、親権者同意書を同封のうえ、ポストに投函。

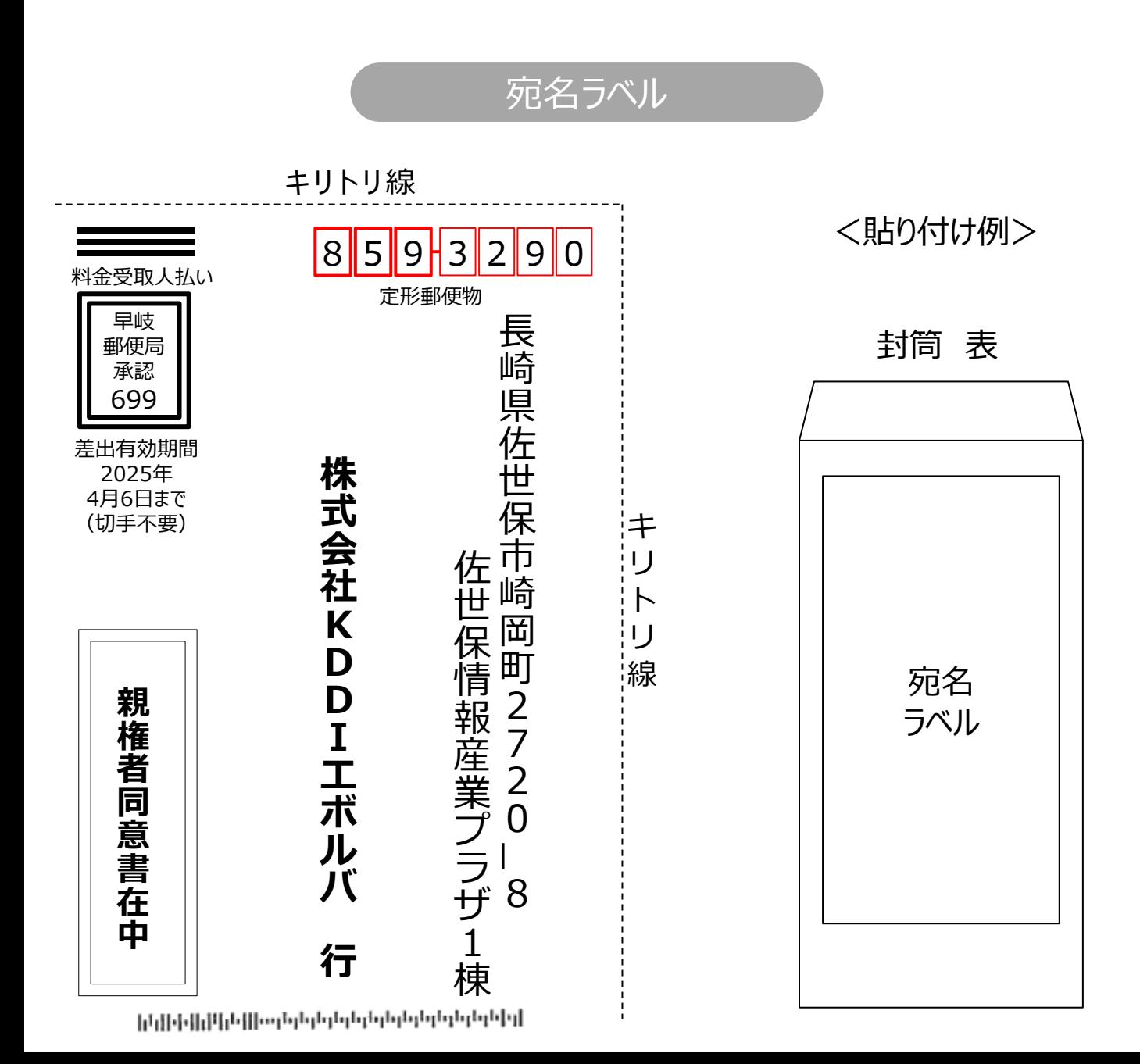

KDDI株式会社/沖縄セルラー電話株式会社 行 20 年 月 日

## **親権者同意書**

私は、親権者等の法定代理人の代表者として、「ご同意事項について」を確認の上、以下に同意いたします。 契約申込者が貴社と、副回線通信サービス利用規約に基づき利用契約を締結すること、および利用開始以降、SIMカー ド・eSIMの再発行その他副回線通信サービスに関する各種申し込みを行うことについてあらかじめ同意します。※1 (※1)弊社では携帯電話機等から直接各種申し込みができるサービスを提供しています。

#### 親権者(法定代理人)がご記入ください。太枠内すべて記入が必要です。

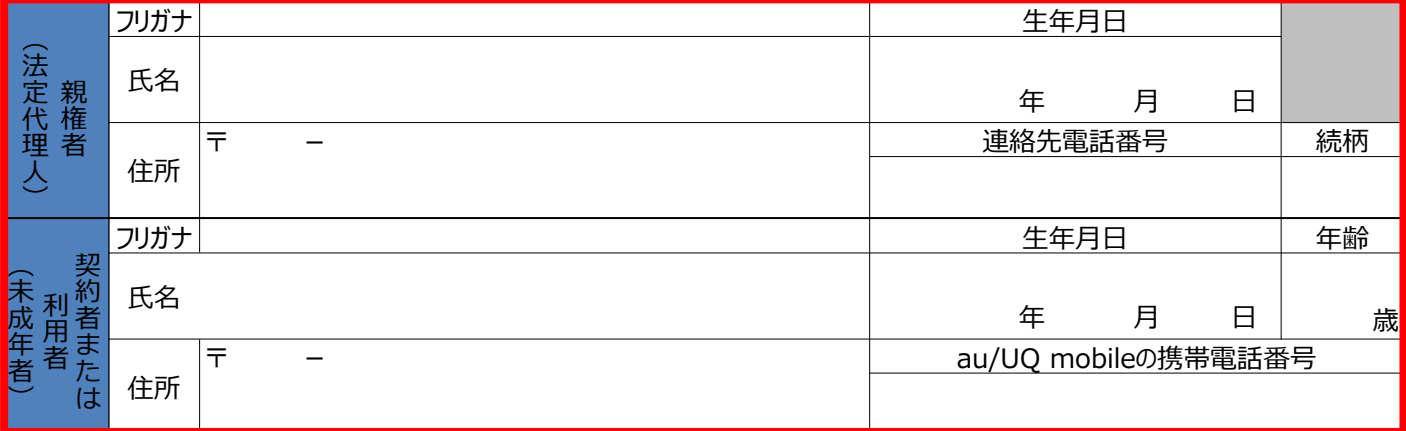

### **■フィルタリングサービスについて**

以下の「フィルタリングサービスに関するご説明」をご確認の上「お子さまのご利用に関してのご確認」にご同意いただ けましたら、チェックをしてください(ご同意のチェックがない場合は、ご契約いただけません。)。

【フィルタリングサービスに関するご説明】

ご契約者またはご利用される方が18歳未満の場合、法令等により、原則フィルタリングサービスへご加入いただき、ご利用 いただくことが義務づけられています。以下についてもご確認ください。

- ➢ フィルタリングサービスをご利用いただくことで、有害情報等に触れるリスクを減らすことが可能です。
- ➢ フィルタリングサービスの設定、ご利用方法は、お申し込み後にお送りするパンフレットでご確認いただけます。必ず、 保護者の方とご契約者さまがご一緒にご確認ください。
- ➢ なお、現在ご利用の端末にて、端末でのフィルタリング(あんしんフィルター for auまたはOSのフィルタリング機能) を設定済みの場合は副回線サービス利用時もそのままでフィルタリングが機能します。
- ➢ au/UQ mobileのネットワークでのフィルタリング(未成年WEBフィルター)のみ設定されている場合、副回線サービス 利用時にはフィルタリングが機能しないため、事前に端末でのフィルタリング(あんしんフィルター for auまたはOSの フィルタリング機能)の設定を行ってください。

#### 【お子さまのご利用に関してのご確認】

お子さまの安全のため、以下内容をご確認いただき、□欄にチェック(√)をご記入ください。

- □ 上記、【フィルタリングサービスのご利用に関するご説明】の内容を確認しました。
- □ フィルタリングサービスを利用せずに、インターネットを利用することで、お子さまの健全な成長に悪影響を及ぼす違法· 有害情報に触れる可能性が生じることを理解しました。
- □ SNSなどを通じた見知らぬ相手とのやりとりにより、トラブルにあう青少年が増えており、また犯罪の被害者になるだけ でなく、知らないうちに加害者になるリスクもあることを理解しました。
- □上記注意点を踏まえ、お子さまに最適な選択を行います。